# **AAA**

- [aaa accounting commands](#page-1-0)
- [aaa accounting login](#page-1-1)
- [aaa authentication attempts max-fail](#page-2-0)
- [aaa authentication enable](#page-2-1)
- [aaa authentication login](#page-3-0)
- [aaa authentication mode](#page-3-1)
- [aaa das-profile](#page-4-0)
- [aaa disable](#page-4-1)
- [aaa radius-profile](#page-5-0)
- [acct-port](#page-5-1)
- [auth-port](#page-5-2)
- [clear users blocked](#page-6-0) • [clear user-session](#page-6-1)
- [clients](#page-7-0)
- 
- [das-server](#page-7-1)  [das-server](#page-7-2)
- [dead-interval](#page-8-0)
- [description](#page-8-1)
- [disable](#page-9-0)
- [enable](#page-9-1)
- [enable authentication](#page-10-0)
- [enable password](#page-10-1)
- 
- [exec-timeout](#page-11-0)  $\bullet$ [ip sftp enable](#page-11-1)
- $\bullet$
- [key](#page-12-0)  $\bullet$
- [ldap-server base-dn](#page-12-1)
- $\bullet$ [ldap-server bind authenticate root-dn](#page-13-0)
- [ldap-server bind authenticate root-password](#page-13-1)  $\bullet$
- [ldap-server bind timeout](#page-14-0)  $\bullet$
- [ldap-server dscp](#page-14-1)  $\bullet$
- [ldap-server host](#page-15-0)  $\bullet$
- [ldap-server naming-attribute](#page-15-1)  $\bullet$
- [ldap-server privilege-level-attribute](#page-16-0)  $\bullet$
- [ldap-server search filter user-object-class](#page-16-1)  $\bullet$
- [ldap-server search scope](#page-16-2)  $\bullet$
- [ldap-server search timeout](#page-17-0)
- [ldap-server ssl certificate](#page-17-1)   $\bullet$
- [ldap-server ssl check-peer disable](#page-18-0)  $\bullet$
- $\bullet$ [ldap-server ssl enable](#page-18-1)
- $\bullet$ [line](#page-19-0)
- $\bullet$ [login authentication](#page-19-1)
- [password](#page-20-0)  $\bullet$
- [port](#page-20-1)
- $\bullet$ [priority](#page-21-0)
- **[privilege](#page-21-1)**
- [privilege](#page-22-0)
- [radius-server dscp](#page-24-0)
- [radius-server host](#page-24-1)
- [radius-server host](#page-25-0)
- [radius-server retransmit](#page-25-1)
- [radius-server timeout](#page-26-0)
- [retransmit](#page-26-1)
- [security passwords default-expired](#page-27-0)
- [security passwords history](#page-27-1)
- [security passwords lifetime](#page-28-0)
- [security passwords lower-case](#page-28-1)
- [security passwords max-length](#page-29-0)
- [security passwords min-length](#page-29-1)
- [security passwords numeric-count](#page-30-0)
- [security passwords special-case](#page-30-1)
- [security passwords symbol-types](#page-30-2)
- [security passwords upper-case](#page-31-0)
- [security snmp-community max-length](#page-31-1)
- [security snmp-community min-length](#page-32-0)
- [show aaa accounting](#page-32-1)
- [show aaa authentication](#page-33-0)
- [show aaa ldap-servers](#page-33-1)
- [show aaa radius-servers](#page-34-0)
- [show aaa tacacs-servers](#page-34-1)
- [show users](#page-35-0)
- [show users accounts](#page-35-1)
- [show users blocked](#page-36-0)
- [source-address](#page-36-1)
- [source-interface](#page-37-0)
- [system configuration-exclusively](#page-37-1)
- [tacacs-server dscp](#page-38-0)
- [tacacs-server host](#page-38-1)
- [tacacs-server timeout](#page-39-0)
- [tech-support login enable](#page-39-1)
- $\bullet$  [timeout](#page-39-2)
- [usage](#page-40-0)
- [username](#page-41-0)

## <span id="page-1-0"></span>aaa accounting commands

, CLI.

(no) .

aaa accounting commands stop-only <METHOD>

no aaa accounting commands stop-only

<METHOD> – :

• tacacs – TACACS.

15

.

#### CONFIG

```
:
```
esr(config)# aaa accounting commands stop-only tacacs

### <span id="page-1-1"></span>aaa accounting login

```
 . , , «start» «stop» RADIUS TACACS.
  (no) .
aaa accounting login start-stop <METHOD 1> [ <METHOD 2> ]
```
no aaa accounting login start-stop

<METHOD> – :

- tacacs TACACS;
- radius RADIUS.

.

15

CONFIG

:

esr(config)# aaa accounting login start-stop tacacs

## <span id="page-2-0"></span>aaa authentication attempts max-fail

, , , , (no), . aaa authentication attempts max-fail <COUNT> <TIME> no aaa authentication attempts max-fail  $\leq$  COUNT> – , , [1..65535];  $\leq$ TIME $>$  – , , [1..65535]. – 5 – 300 15

CONFIG

:

esr(config)# aaa authentication attempts max-fail 5 30

## <span id="page-2-1"></span>aaa authentication enable

```
 . .
enable authentication.
 (no) .
```
aaa authentication enable <NAME> <METHOD 1> [ <METHOD 2> ] [ <METHOD 3> ] [ <METHOD 4> ] no aaa authentication enable <NAME>

<NAME> – : 31 ;

• default – «default».

<METHOD> – :

- enable enable-;
- tacacs TACACS;
- radius RADIUS;
- ldap LDAP.

15

:

### CONFIG

```
esr(config)# aaa authentication enable enable-test tacacs enable
```
## <span id="page-3-0"></span>aaa authentication login

```
 . .
    «default», – «local». , , login authentication.
  (no) .
 aaa authentication login { default | <NAME> } <METHOD 1> [ <METHOD 2> ] [ <METHOD 3> ] 
[ <METHOD 4> ] 
 no aaa authentication login { default | <NAME> }
```
<NAME> – , 31 ;

:

- local ;
- tacacs TACACS-; radius – RADIUS-;
- ldap LDAP-.

15

#### CONFIG

:

esr(config)# aaa authentication login login-test tacacs local

### <span id="page-3-1"></span>aaa authentication mode

 . (no) .

[no] aaa authentication mode { break | chain }

 $break -$  ;

 $chain -$ 

chain

15

:

#### CONFIG

```
esr(config)# aaa authentication mode break
```
## <span id="page-4-0"></span>aaa das-profile

(DAS) DAS SERVER PROFILE.

(no) (DAS).

[no] aaa das-profile <NAME>

 $\leq$ NAME $>$  – (DAS), 31.

15

:

### CONFIG

```
esr(config)# aaa das-profile profile1
esr(config-aaa-das-profile)#
```
### <span id="page-4-1"></span>aaa disable

 . (no) .

[no] aaa disable

.

 . 10

CONFIG-LINE-CONSOLE

:

esr(config-line-console)# aaa disable

## <span id="page-5-0"></span>aaa radius-profile

RADIUS- RADIUS SERVER PROFILE.

(no) RADIUS-.

[no] aaa radius-profile <NAME>

<NAME> – RADIUS-, 31 .

15

#### CONFIG

:

```
esr(config)# aaa radius-profile profile1
esr(config-aaa-radius-profile)#
```
### <span id="page-5-1"></span>acct-port

c RADIUS- .

(no) .

acct-port <PORT>

no acct-port

<PORT> – UDP- c , [1..65535].

1813

15

:

### CONFIG-RADIUS-SERVER

esr(config-radius-server)# acct-port 4444

## <span id="page-5-2"></span>auth-port

c RADIUS- .

(no) .

auth-port <PORT>

no auth-port

<PORT> – UDP- c , [1..65535].

1812

15

:

#### CONFIG-RADIUS-SERVER

esr(config-radius-server)# auth-port 4444

### <span id="page-6-0"></span>clear users blocked

.

clear users blocked <NAME>

 $\langle NAME \rangle - , , ,$  31.

15

.

ROOT

:

esr# clear users blocked

## <span id="page-6-1"></span>clear user-session

CLI.

clear user-session [ <USERNAME> | <SESSION> ]

 $<$ NAME $>$  – , 31.

<SESSION> – , [1..10].

```
15
```
#### ROOT

:

```
esr# clear users-session
```
### <span id="page-7-0"></span>clients

(DAC), (DAS).

(no) (DAC).

clients object-group <NAME>

no clients

 $\langle NAME \rangle - IP$ -, , 31.

15

:

#### CONFIG-DAS-SERVER

```
esr(config-das-server)# clients object-group pcrf
```
### <span id="page-7-1"></span>das-server

```
 (DAS) DAS SERVER. (DAS) RADIUS CoA (DAC), .
```
(no) (DAS).

[no] das-server <NAME>

 $\leq$ NAME $>$  – (DAS), 31.

15

### CONFIG

<span id="page-7-2"></span>esr(config)# das-server main esr(config-das-server)#

### das-server

(DAS) .

(no) (DAS).

[no] das-server <NAME>

 $\leq$ NAME $>$  – (DAS), 31.

15

### CONFIG-AAA-DAS-PROFILE

esr(config)# das-server mainesr(config-das-server)#

### <span id="page-8-0"></span>dead-interval

 , RADIUS . RADIUS (. [radius-server retransmit](#page-25-1)). (no) .

dead-interval <SEC>

no dead-interval

 $\langle$ SEC> – , [0..3600].

120

10

:

#### CONFIG-RADIUS-SERVER

esr(config-radius-server)# dead-interval 600

## <span id="page-8-1"></span>description

(DAS) RADIUS-.

(no) .

description <DESCRIPTION>

no description

<DESCRIPTION> – , 255 .

10

#### CONFIG-DAS-SERVER-PROFILE

#### CONFIG-RADIUS-SERVER-PROFILE

:

IP-:

esr(config-aaa-das-profile)# description "Main profile"

## <span id="page-9-0"></span>disable

.

#### disable

.

#### 2

### ROOT

:

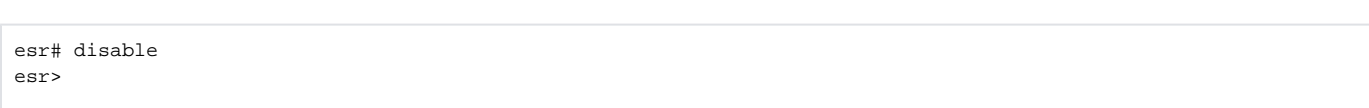

### <span id="page-9-1"></span>enable

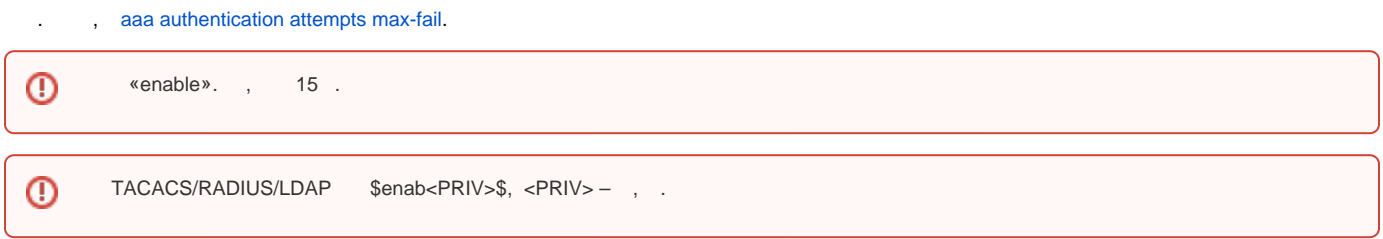

enable [ <PRIV> ]

 $\langle PRIV \rangle - , [2..15].$ 

15

1

#### ROOT

:

esr> enable 10 esr#

### <span id="page-10-0"></span>enable authentication

 , . «default», – «enable». (no) «default» . enable authentication <NAME> no enable authentication  $<$ NAME $>$ -, 31. default 15

CONFIG-LINE-CONSOLE

CONFIG-LINE-TELNET

CONFIG-LINE-SSH

:

esr(config-line-console)# enable authentication enable-test

## <span id="page-10-1"></span>enable password

, .

 $\odot$ , 15 .

(no) .

enable password { <CLEAR-TEXT> | encrypted <HASH\_SHA512> } [ privilege <PRIV> ] no enable password [ privilege <PRIV> ] <CLEAR-TEXT> – , [1 .. 32] , [0-9a-fA-F];

<HASH\_SHA512> – sha512, 110 ; <PRIV> – , [2..15], 15.

### 15

#### CONFIG

◡

:

esr(config)# enable password 12345678 privilege 10

### <span id="page-11-0"></span>exec-timeout

, .

(no) .

exec-timeout <SEC>

no exec-timeout

 $<$ SEC> – , [1..65535].

30

15

:

CONFIG-LINE-CONSOLE

CONFIG-LINE-SSH

CONFIG-LINE-TELNET

CONFIG-LINE-AUX [1](#page-11-2)

esr(config-line-ssh)# exec-timeout 600

<span id="page-11-2"></span> $1$  ESR-21.

<span id="page-11-1"></span>ip sftp enable

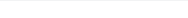

sftp .

(no) sftp .

[no] ip sftp enable

10

:

#### CONFIG-USER

esr(config-user)# ip sftp enable

## <span id="page-12-0"></span>key

 . (no) .

```
key ascii-text { <TEXT> | encrypted <ENCRYPTED-TEXT> }
no key
```

```
<TEXT> – [8..16] ASCII- ( TACACS- – 60 );
<ENCRYPTED-TEXT> – , [8..16] , [16..32] ( TACACS- – 120 ).
```
15

:

```
CONFIG-TACACS-SERVER
CONFIG-RADIUS-SERVER
CONFIG-DAS-SERVER
```
esr(config-tacacs-server)# key ascii-text 12345678

## <span id="page-12-1"></span>ldap-server base-dn

DN (Distinguished name), .

(no) DN.

ldap-server base-dn <NAME>

no ldap-server base-dn

 $<$ NAME $>$  – DN, 255.

15

:

#### CONFIG

esr(config)# ldap-server base-dn "dc=example,dc=com"

## <span id="page-13-0"></span>ldap-server bind authenticate root-dn

DN (Distinguished name) , LDAP- .

(no) DN .

ldap-server bind authenticate root-dn <NAME> no bind authenticate root-dn

 $\langle$ NAME $>$  – DN , 255.

15

#### CONFIG

:

esr(config)# ldap-server bind authenticate root-dn "cn=admin,dc=example,dc=com"

## <span id="page-13-1"></span>ldap-server bind authenticate root-password

, LDAP- .

(no) .

ldap-server bind authenticate root-password ascii-text { <TEXT> | encrypted <ENCRYPTED-TEXT> } no bind authenticate root-password

<TEXT> – [8..16] ASCII-; <ENCRYPTED-TEXT> – , [8..16] , [16..32] .

#### 15

:

### CONFIG

esr(config)# ldap-server bind authenticate root-password ascii-text 12345678

## <span id="page-14-0"></span>ldap-server bind timeout

, , LDAP- .

(no) .

ldap-server bind timeout <SEC>

no ldap-server bind timeout

 $<$ SEC>-, [1..30].

3

15

#### CONFIG

:

esr(config)# ldap-server bind timeout 5

## <span id="page-14-1"></span>ldap-server dscp

DSCP IP- LDAP-.

(no) DSCP .

ldap-server dscp <DSCP>

no ldap-server dscp

<DSCP> – DSCP, [0..63].

63

10

#### CONFIG

:

esr(config)# ldap-server dscp 40

### <span id="page-15-0"></span>ldap-server host

LDAP- LDAP SERVER.

(no) LDAP-.

[no] ldap-server host { <ADDR> | <IPV6-ADDR> | <LDAP-HOST-NAME> } [ vrf <VRF> ]

<VRF> – VRF, 31 . <ADDR> – IP- LDAP-, AAA.BBB.CCC.DDD, [0..255]; <IPV6-ADDR> – IPv6- LDAP-, X:X:X:X::X, [0..FFFF]. <LDAP-HOST-NAME> – DNS- LDAP-, 31 . DNS- ip- [domain lookup enable](https://docs.eltex-co.ru/pages/viewpage.action?pageId=209686847#id-DNS-domain_lookup_enable).

15

:

#### CONFIG

```
esr(config)# ldap-server host 10.100.100.1
esr(config-ldap-server)#
```
## <span id="page-15-1"></span>ldap-server naming-attribute

, LDAP-.

(no) .

ldap-server naming-attribute <NAME>

no ldap-server naming-attribute

<NAME> – , 127 .

uid

15

CONFIG

:

esr(config)# ldap-server naming-attribute displayName

## <span id="page-16-0"></span>ldap-server privilege-level-attribute

, . [1..15]. , «remote».

(no) .

ldap-server privilege-level-attribute <NAME> no ldap-server privilege-level-attribute

 $<$ NAME $>$ - , 127.

priv-lvl

15

:

#### CONFIG

esr(config)# ldap-server privilege-level-attribute title

## <span id="page-16-1"></span>ldap-server search filter user-object-class

, LDAP-.

(no) .

ldap-server search filter user-object-class <NAME> no ldap-server search filter user-object-class

 $<$ NAME $>$  – , 127.

posixAccount

15

:

#### CONFIG

<span id="page-16-2"></span>esr(config)# ldap-server search filter user-object-class shadowAccount

## ldap-server search scope

LDAP-.

(no) .

ldap-server search scope <SCOPE>

no ldap-server search scope

<SCOPE> – LDAP-, :

- onelevel DN LDAP-;
- subtree DN LDAP .

subtree

15

#### CONFIG

:

```
esr(config)# ldap-server search scope onelevel
```
## <span id="page-17-0"></span>ldap-server search timeout

, , LDAP- , .

(no) .

ldap-server search timeout <SEC>

no ldap-server search timeout

 $<$ SEC> – , [0..30].

 $0 -$  LDAP-.

15

:

CONFIG

esr(config)# ldap-server search timeout 10

<span id="page-17-1"></span>ldap-server ssl certificate

, SSL- LDAP .

(no) SSL- LDAP .

ldap-server ssl certificate <FILE-NAME> no ldap-server ssl certificate

15

:

.

.

CONFIG

esr(config)# ldap-server ssl certificate ldap-ssl.crt

## <span id="page-18-0"></span>ldap-server ssl check-peer disable

LDAP .

(no) LDAP .

[no] ldap-server ssl check-peer disable

15

.

.

#### CONFIG

:

esr(config)# ldap-server ssl check-peer disable

## <span id="page-18-1"></span>ldap-server ssl enable

SSL- LDAP (LDAP over SSL)

(no) SSL- LDAP (LDAP over SSL)

[no] ldap-server ssl enable

15

:

.

.

### CONFIG

esr(config)# ldap-server ssl enable

### <span id="page-19-0"></span>line

: , (Telnet), (SSH).

(no) . [login authentication](#page-19-1) [enable authentication.](#page-10-0)

[no] line <TYPE>

 $<$ TYPE $> - :$ 

console – ;

- telnet ;
- $\operatorname{ssh}$  ;

15

:

#### CONFIG

```
esr(config)# line console
esr(config-line-console)#
```
# <span id="page-19-1"></span>login authentication

 , . «default», – «local». (no) «default» .

login authentication <NAME>

no login authentication

 $<$ NAME $>$  – , 31.

default

15

:

#### CONFIG-LINE-CONSOLE

CONFIG-LINE-TELNET

#### CONFIG-LINE-SSH

esr(config-line-console)# login authentication login-test

### <span id="page-20-0"></span>password

 . , sha512. (no) .

```
password { <CLEAR-TEXT> | encrypted <HASH_SHA512> }
no password
```

```
<CLEAR-TEXT> – , [1 .. 32] , [0-9a-fA-F];
<HASH_SHA512> – sha512, 110 .
```
15

:

#### CONFIG-USER

CHANGE-EXPIRED-PASSWORD

esr(config-user) password test

### <span id="page-20-1"></span>port

 $c$ .

(no) .

port <PORT>

no port

<PORT> – TCP/UDP- c , [1..65535].

49 TACACS-

389 LDAP-

DAS-

15

:

CONFIG-TACACS-SERVER

CONFIG-LDAP-SERVER

CONFIG-DAS-SERVER

esr(config-tacacs-server)# port 4444

## <span id="page-21-0"></span>priority

 . , . (no) .

priority <PRIORITY>

no priority

<PRIORITY> – , [1..65535].

1

15

:

CONFIG-TACACS-SERVER

CONFIG-RADIUS-SERVER

CONFIG-LDAP-SERVER

esr(config-tacacs-server)# priority 5

## <span id="page-21-1"></span>privilege

., , . 1 9 . 10 15 . 15 . , [description](#page-8-1).

(no) .

 :  $\bullet$  ;  $\bullet$  , RADIUS, cisco-avpair = "shell:priv-lvl=<PRIV>";  $\bullet$  , TACACS, priv-lvl=<PRIV>; LDAP **privilege-level-attribute**, [line,](#page-19-0) **priv-lvl=<PRIV>**;

TACACS/RADIUS/LDAP, «remote», 1. «remote»

privilege <PRIV>

no privilege

<PRIV> – , [1..15].

1

15

:

### CONFIG-USER

esr(config-user)# privilege 15

### <span id="page-22-0"></span>privilege

 , . (no) .

privilege <COMMAND-MODE> level <PRIV> <COMMAND>

no privilege <COMMAND-MODE> <COMMAND>

#### <COMMAND-MODE> – , :

- change-expired-password;
- config;
- config-aaa-das-profile;
- config-aaa-radius-profile;
- config-accsess-profile;
- config-acl;
- config-acl-rule;
- config-archive;
- config-bgp;
- config-bgp-af;
- config-bgp-group;
- config-bgp-neighbor;
- config-bridge;
- config-cellular-modem;
- config-cellular-profile;
- config-class-map;
- config-class-policy-map;
- config-das-server;
- 
- config-dhcp-server;
- config-dhcp-vendor-id;
- config-dnat;
- $\bullet$ config-dnat-pool;
- $\bullet$ config-dnat-rule;
- config-dnat-ruleset;  $\bullet$
- $\bullet$ config-e1;
- $\bullet$ config-gre;
- config-if-gi;
- config-if-te;
- config-ike-gw;
- config-ike-policy;
- config-ike-proposal;
- config-ip4ip4;
- config-ipsec-policy;
- config-ipsec-proposal;
- config-ipsec-vpn;
- $\bullet$ config-ipv6-bgp-af;
- config-ipv6-bgp-group;
- config-ipv6-bgp-neighbor;
- config-ipv6-dhcp-server;
- config-ipv6-ospf;
- config-ipv6-ospf-area;
- config-ipv6-ospf-vlink;
- config-ipv6-pl;
- config-ipv6-wan-rule;
- config-ipv6-wan-target;
- config-ipv6-wan-target-list;
- config-keychain;
- 
- config-keychain-key; • config-l2tp-server;
- config-l2tpv3;
- 
- config-Idap-server;
- config-line-console;
- $\bullet$ config-line-ssh;
- config-line-telnet;
- config-loopback;
- $\bullet$ config-lt;
- config-mst;
- config-multilink;
- config-netflow-host;
- config-network-policy;
- config-ntp;
- config-object-group-application;
- config-object-group-mac;
- config-object-group-network;
- config-object-group-service;
- config-object-group-url;
- config-openvpn;
- config-openvpn-server;
- config-ospf;
- $\bullet$ config-ospf-area;
- $\bullet$ config-ospf-vlink;
- 
- config-pl;  $\bullet$
- config-policy-map;
- config-pool;
- config-port-channel;
- $\bullet$ config-ppp-user;
- config-pppoe;
- config-pptp;
- config-pptp-server;
- config-profile;
- config-qinq-if;
- config-radius-server;
- config-rip;
- config-route-map;
- config-route-map-rule;
- config-service-port;
- config-sflow-host;
- config-snat;
- 
- config-snat-pool;  $\bullet$
- config-snat-rule;
- config-snat-ruleset;
- config-snmp-host;  $\bullet$
- config-snmp-user;
- config-softgre;
- config-subif;
- config-subscriber-control;
- config-subscriber-default-service;
- $\bullet$ config-subtunnel;
- config-tacacs-server;
- config-tracking;
- config-user;
- config-vlan;
- config-vrf;
- config-vti;
- config-wan-rule;
- config-wan-target;
- config-wan-target-list;
- config-wireless;
- config-zone;
- config-zone-pair;
- config-zone-pair-rule;
- debug;
- root.

<PRIV> – , [1..15];

 $<$ COMMAND> $-$ , 255.

15

#### CONFIG

: «show» 2. «show interfaces» 1. esr(config)# privilege root level 2 "show" esr(config)# privilege root level 1 "show interfaces"

## <span id="page-24-0"></span>radius-server dscp

DSCP IP- RADIUS-.

(no) DSCP .

radius-server dscp <DSCP>

no radius-server dscp

<DSCP> – DSCP, [0..63].

63

10

#### CONFIG

:

esr(config)# radius-server dscp 40

### <span id="page-24-1"></span>radius-server host

RADIUS- RADIUS SERVER.

(no) RADIUS-.

[no] radius-server host { <ADDR> | <IPV6-ADDR> } [ vrf <VRF> ]

```
<VRF> – VRF, 31 .
<ADDR> – IP- RADIUS-, AAA.BBB.CCC.DDD, [0..255];
<IPV6-ADDR> – IPv6- RADIUS-, X:X:X:X::X, [0..FFFF].
```
#### 15

:

#### CONFIG

```
esr(config)# radius-server host 10.100.100.1
esr(config-radius-server)#
```
### <span id="page-25-0"></span>radius-server host

RADIUS- RADIUS-.

(no) RADIUS- .

[no] radius-server host { <ADDR> | <IPV6-ADDR> } [ vrf <VRF> ]

<VRF> – VRF, 31 .

<ADDR> – IP- RADIUS-, AAA.BBB.CCC.DDD, [0..255]; <IPV6-ADDR> – IPv6- RADIUS-, X:X:X:X::X, [0..FFFF].

15

CONFIG-RADIUS-SERVER-PROFILE

:

esr(config-aaa-radius-profile)# radius-server host 10.100.100.1

### <span id="page-25-1"></span>radius-server retransmit

RADIUS-, RADIUS- .

(no) .

radius-server retransmit <COUNT>

no radius-server retransmit

<COUNT> – RADIUS-, [1..10].

1

15

:

#### CONFIG

esr(config)# radius-server retransmit 5

### <span id="page-26-0"></span>radius-server timeout

, , RADIUS- .

(no) .

radius-server timeout <SEC>

no radius-server timeout

 $\langle$ SEC>-, [1..30].

3

10

### CONFIG

:

esr(config)# radius-server timeout 5

## <span id="page-26-1"></span>retransmit

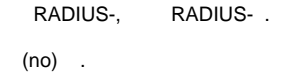

retransmit <COUNT>

no retransmit

<COUNT> – RADIUS-, [1..10].

, , [radius-server retransmit](#page-25-1).

15

:

#### CONFIG-RADIUS-SERVER

esr(config)# retransmit 5

## <span id="page-27-0"></span>security passwords default-expired

admin.

(no) .

[no] security passwords default-expired

15

.

#### CONFIG

:

esr(config)# security passwords default-expired

## <span id="page-27-1"></span>security passwords history

 . . (no) .

security passwords history <COUNT> no security passwords history

 $\leq$ COUNT> – , [0..15].,

:

### CONFIG

esr(config)# security passwords history 5

## <span id="page-28-0"></span>security passwords lifetime

. , , , , , (no) .

security passwords lifetime <TIME> no security passwords lifetime

 $\epsilon$ TIME $>$  – , [1..365].

15

#### CONFIG

.

:

esr(config)# security passwords lifetime 30

## <span id="page-28-1"></span>security passwords lower-case

, ENABLE-, SMNPv3- SMNPv1/SMNPv2 c .

(no) .

security passwords lower-case <COUNT> no security passwords lower-case

<COUNT> – , ENABLE-, SMNPv3- SMNPv1/SMNPv2 c [0..32].

0

15

#### CONFIG

:

```
esr(config)# security passwords lower-case 2
```
## <span id="page-29-0"></span>security passwords max-length

ENABLE-.

(no) .

security passwords max-length <NUM> no security passwords max-length

<NUM> – , [1..32].

128

15

:

CONFIG

```
esr(config)# security passwords max-length 30
```
## <span id="page-29-1"></span>security passwords min-length

ENABLE-.

(no) .

security passwords min-length <NUM> no security passwords min-length

<NUM> – , [1..32].

8

15

CONFIG

:

esr(config)# security passwords min-length 10

## <span id="page-30-0"></span>security passwords numeric-count

, ENABLE-, SMNPv3- SMNPv1/SMNPv2 c .

(no) .

security passwords numeric-count <COUNT> no security passwords numeric-count

<COUNT> – , ENABLE-, SMNPv3- SMNPv1/SMNPv2 c [0..32].

0

#### 15

:

#### CONFIG

esr(config)# security passwords numeric-count 2

## <span id="page-30-1"></span>security passwords special-case

```
 , ENABLE-, SMNPv3- SMNPv1/SMNPv2 c .
```
(no) .

security passwords special-case <COUNT> no security passwords special-case

<COUNT> – , ENABLE-, SMNPv3- SMNPv1/SMNPv2 c [0..32].

#### 0

15

:

#### CONFIG

<span id="page-30-2"></span>esr(config)# security passwords special-case 2

## security passwords symbol-types

```
 , , ENABLE-, SMNPv3- SMNPv1/SMNPv2 c .
 (no) .
```
security passwords symbol-types <COUNT> no security passwords symbol-types

<COUNT> – , ENABLE-, SMNPv3- SMNPv1/SMNPv2 c [1..4].

```
1
```
15

:

#### CONFIG

esr(config)# security passwords symbol-types 2

### <span id="page-31-0"></span>security passwords upper-case

```
 () , ENABLE-, SMNPv3- SMNPv1/SMNPv2c .
```
(no) .

security passwords upper-case <COUNT> no security passwords upper-case

<COUNT> – () , ENABLE-, SMNPv3- SMNPv1/SMNPv2 c [0..32].

0

15

### CONFIG

:

esr(config)# security passwords upper-case 2

## <span id="page-31-1"></span>security snmp-community max-length

SMNPv1/SMNPv2 c .

#### (no) .

security snmp-community max-length <NUM> no security snmp-community max-length

<NUM> – , [1..128].

128

15

#### CONFIG

:

esr(config)# security snmp-community max-length 30

## <span id="page-32-0"></span>security snmp-community min-length

SMNPv1/SMNPv2 c .

(no) .

security passwords min-length <NUM> no security passwords min-length

<NUM> – , [1..128].

1

15

### CONFIG

.

:

esr(config)# security snmp-community min-length 10

## <span id="page-32-1"></span>show aaa accounting

10

.

### ROOT

:

esr# show aaa accounting Login : radius Commands : tacacs

# <span id="page-33-0"></span>show aaa authentication

, .

show aaa authentication

.

10

#### ROOT

:

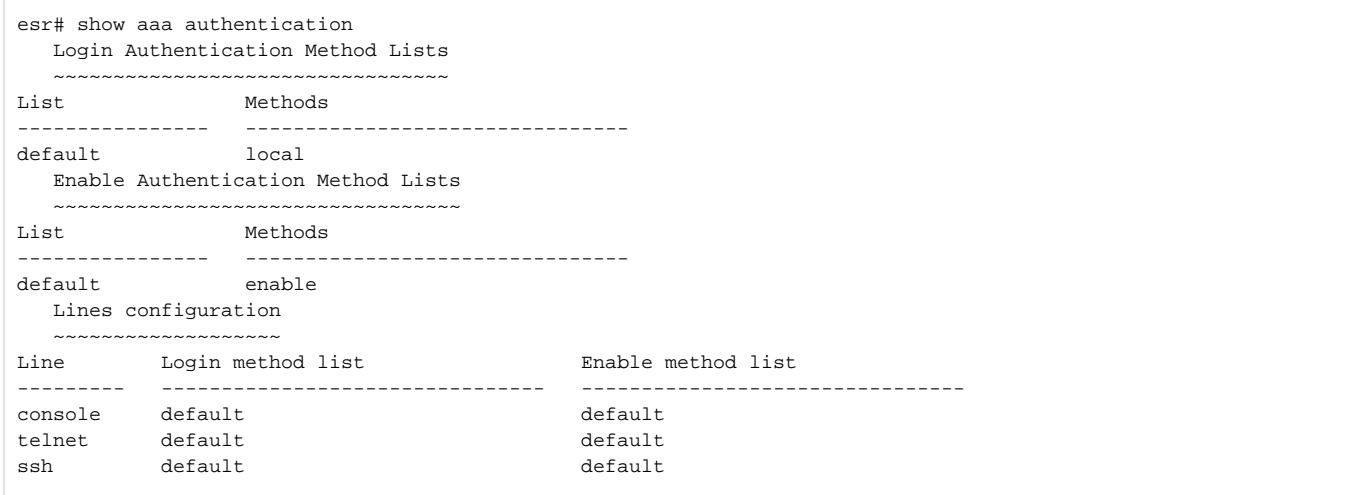

# <span id="page-33-1"></span>show aaa ldap-servers

LDAP-.

15

.

### ROOT

:

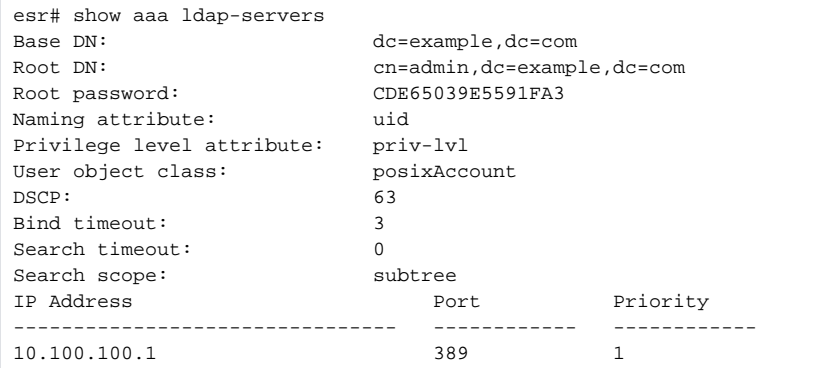

## <span id="page-34-0"></span>show aaa radius-servers

RADIUS-.

show aaa radius-servers

15

.

#### ROOT

:

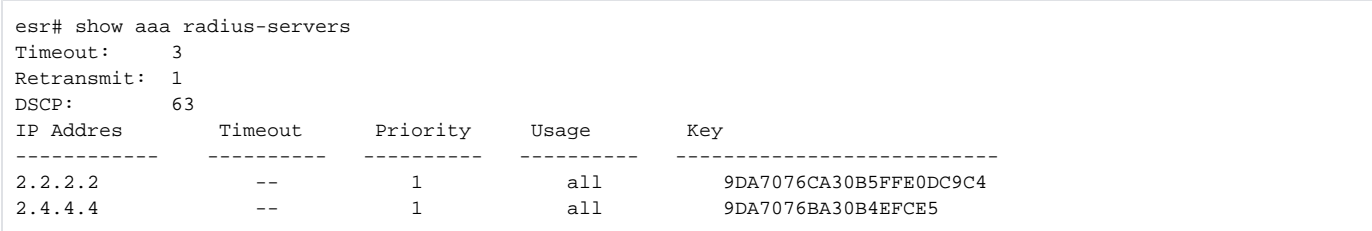

### <span id="page-34-1"></span>show aaa tacacs-servers

TACACS-.

.

### 15

### ROOT

:

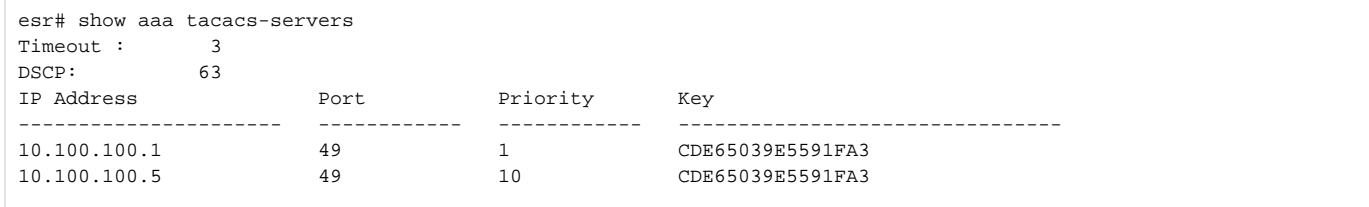

## <span id="page-35-0"></span>show users

.

### show users

.

1

### ROOT

:

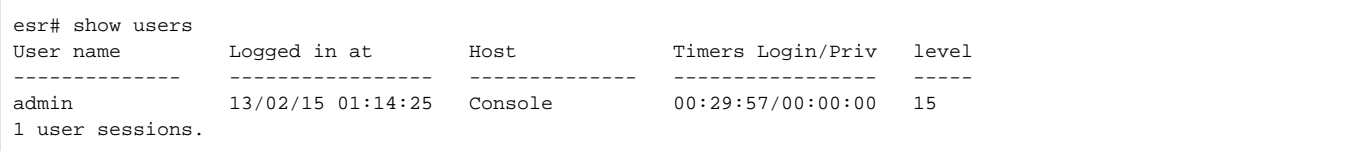

## <span id="page-35-1"></span>show users accounts

 . show users accounts

10

.

#### ROOT

:

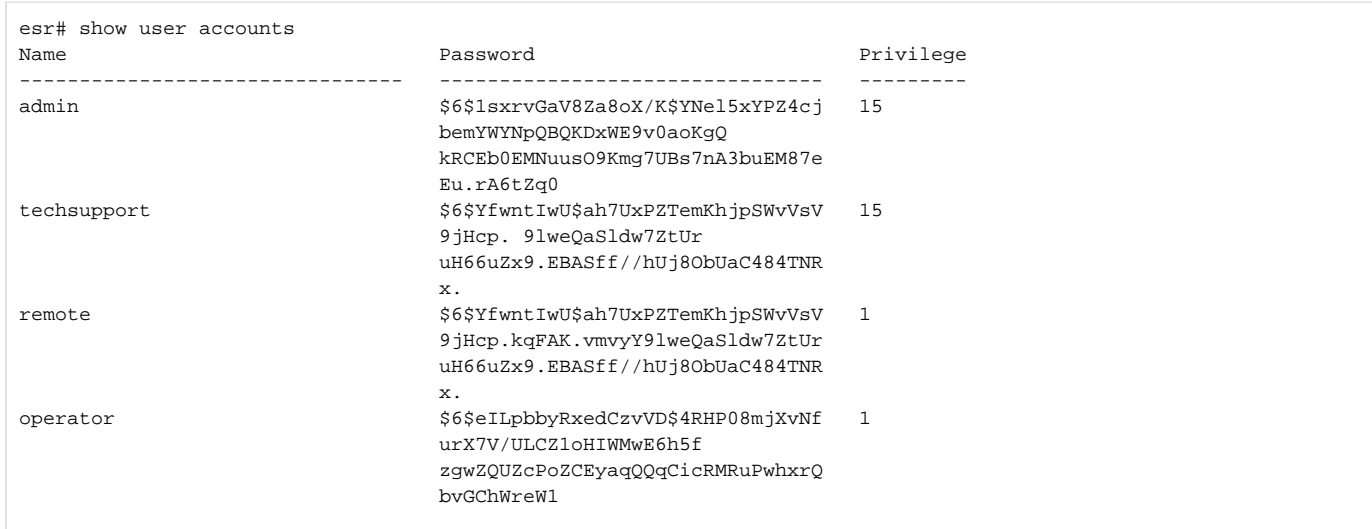

## <span id="page-36-0"></span>show users blocked

show users blocked [ <NAME> ]  $\langle NAME \rangle - , , ,$  31. , .

1

, . .

#### ROOT

:

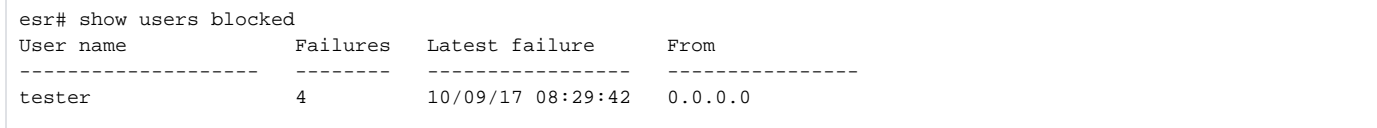

### <span id="page-36-1"></span>source-address

 IPv4/IPv6- , IPv4/IPv6- AAA-. (no) IPv4/IPv6- .

source-address { <ADDR> | <IPV6-ADDR> }

no source-address

<ADDR> – IP- , AAA.BBB.CCC.DDD, [0..255]; <IPV6-ADDR> – IPv6- , X:X:X:X::X, [0..FFFF].

15

:

CONFIG-RADIUS-SERVER

CONFIG-TACACS-SERVER

CONFIG-LDAP-SERVER

esr(config-radius-server)# source-address 220::71

### <span id="page-37-0"></span>source-interface

, IPv4/IPv6- IPv4/IPv6- AAA-.

(no) .

source-interface {  $\langle I \rangle$  <TUN> }

no source-interface

 $\langle$ IF>-,,,;  $\langle TUN \rangle - , , ,$ 

15

#### CONFIG-RADIUS-SERVER

:

 $\texttt{esr}(\texttt{config-radius-server})\texttt{\#}$  source-interface gigabitethernet  $1/0/1$ 

## <span id="page-37-1"></span>system configuration-exclusively

CLI .

(no) .

.

.

[no] system configuration-exclusively

```
15
```
:

#### CONFIG

```
esr(config)# system configuration-exclusively
```
### <span id="page-38-0"></span>tacacs-server dscp

DSCP IP- TACACS-.

(no) DSCP .

tacacs-server dscp <DSCP>

no tacacs-server dscp

<DSCP> – DSCP, [0..63].

63

10

:

#### CONFIG

esr(config)# tacacs-server dscp 40

#### <span id="page-38-1"></span>tacacs-server host

TACACS- TACACS SERVER.

(no) TACACS-.

[no] tacacs-server host { <ADDR> | <IPV6-ADDR> } [ vrf <VRF> ]

<VRF> – VRF, 31 .

<ADDR> – IP- TACACS-, AAA.BBB.CCC.DDD, [0..255]. <IPV6-ADDR> – IPv6- TACACS-, X:X:X:X::X, [0..FFFF].

15

```
esr(config)# tacacs-server host 10.100.100.1
esr(config-tacacs-server)#
```
<span id="page-39-0"></span>tacacs-server timeout , , TACACS- . (no) . tacacs-server timeout <SEC> no tacacs-server timeout  $\langle$ SEC> – , [1..30]. 3 . 10

```
:
```
CONFIG

:

```
esr(config)# tacacs-server timeout 5
```
## <span id="page-39-1"></span>tech-support login enable

«techsupport». , .

(no) «techsupport».

[no] tech-support login enable

.

#### 15

:

### CONFIG

esr(config)# tech-support login enable

## <span id="page-39-2"></span>timeout

, , RADIUS- .

(no) .

timeout <SEC>

no timeout

 $<$ SEC>-, [1..30].

, , [radius-server timeout](#page-26-0).

10

:

#### CONFIG-RADIUS-SERVER

esr(config-radius-server)# timeout 7

### <span id="page-40-0"></span>usage

RADIUS-.

(no) .

```
usage { all | aaa | auth | acct | pptp | l2tp }
no usage
```
 $all -$ ;

- aaa RADIUS- , telnet, ssh console ;
- auth RADIUS- telnet, ssh console ;
- acct RADIUS- telnet, ssh console ;
- pptp RADIUS- , , PPTP;
- l2tp RADIUS- , , L2TP over IPsec.

all

15

CONFIG-RADIUS-SERVER

:

esr(config-radius-server)# usage pptp

### <span id="page-41-0"></span>username

.

(no) .

[no] username <NAME>

 $\langle NAME \rangle -$ , 31., «all».

15

### CONFIG

:

esr(config)# username test esr(config-user)#